## Encoded iCLASS cards work on ILS Locks but generate Invalid Card Format events on HID iCLASS readers

Last Modified on 09/24/2024 11:39 am EDT

### Symptom

Encoded 2K/2, 16K/2, or 16K/16 cards for Lenel ILS locks generate invalid card formats on HID iCLASS SE readers and generate a long hex string in the **SCPDebug.txt** file like the following:

22758 Jan 24 14:39:19 SCP-21:674 ACCESS READER-0, 3:1 143 bits:

22765 Chnl-270, SCP-7.0 (32/0), (0) rx: 5B 80 1F 00 23 81 06 04 0F 00 78 72 06 00

22765 > 6E 5F 13 DE 09 00 00 06 0D 0F 04 FA 93 AE 00

#### Resolution

To allow the use of a single-encoded card to function on Lenel ILS locks and HID iCLASS SE readers, two (2) encodings must be performed.

HID 2K/2, 16K/2, and 16K/16 cards have 2-4 application areas. For each card, Application area 1 is reserved for HID while Application area 2, 3, and 4 are used for third-party encoding.

To encode this application area, complete the following steps in System Administration:

- 1. From the **Administration** menu, select **Card Formats**.
- 2. Click [Add] to create a new card format. The Choose Card Format Type window is opened.
- 3. Select "Smart Card", and then click [OK].
- 4. Enter a name for the card format.
- 5. From the Application drop-down, select "HID Access Control (iCLASS)".
- 6. Select "Access Control Only" as the **Card Type**, and then select your **Access Control Card Format** to encode.
- 7. Make sure the **Access Control Key type** is set to "HID". (It is typically set to this by default.) Note: The hex key is pre-generated since it is shared between OnGuard and HID, so there is no need to enter another value.
- 8. Select the Memory configuration that matches the card used, and then click [OK].
- 9. Encode a test card to make sure this works. If it does not, you may need to adjust your card format until a "Granted Access" event is generated on the HID iCLASS reader.

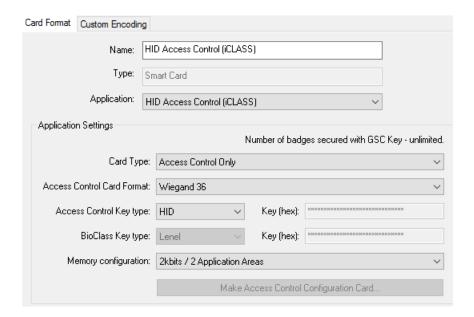

# Applies To

OnGuard (All versions)

### Additional Information

A configuration card is not required.